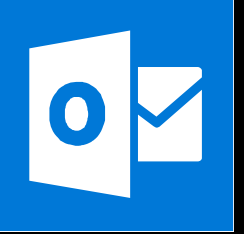

**MICROSOFT WORD**

**Office 365, 2010, 2013, 2016**

**Le blog :** [www.maevadigitalactive.com](http://www.maevadigitalactive.com/)

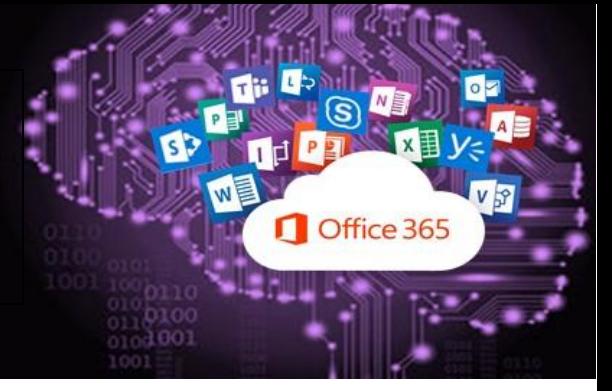

# <span id="page-0-0"></span>**Modifier automatiquement de majuscule en minuscule ou inversement**

## **Sommaire**

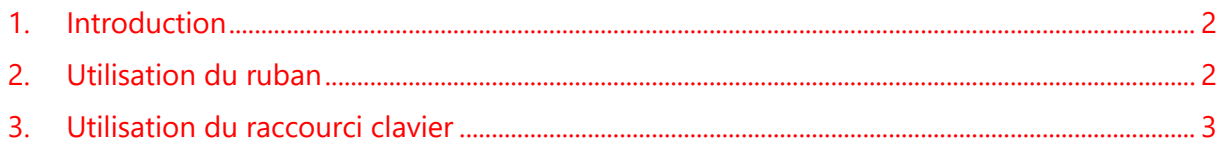

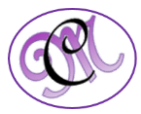

#### **1. Introduction [Sommaire](#page-0-0)**

<span id="page-1-0"></span>La fonction **Modifier la casse** dans **Word** permet de changer automatiquement la forme d'un mot ou d'un texte (minuscules en majuscules ou inversement)

<span id="page-1-1"></span>Cette fonction s'avère très utile lorsqu'un texte a déjà été écrit et que d'un simple clic, la transformation du texte se fait.

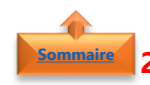

#### **2. Utilisation du ruban [Sommaire](#page-0-0)**

- Sélectionner le texte à modifier
- Dans l'onglet **Accueil**
- Cliquer sur **Modifier la casse (CA)**
- Sélectionner l'option qui convient :
	- ➢ Pour mettre en majuscule la première lettre d'une phrase et laisser toutes les autres lettres en minuscules, cliquer sur **Majuscule en début de phrase**
	- ➢ Pour exclure les lettres majuscules de votre texte, cliquer sur **minuscules**
	- ➢ Pour mettre en majuscule toutes les lettres, cliquer sur **MAJUSCULES**.
	- ➢ Pour mettre en majuscule la première lettre de chaque mot et laisser les autres lettres minuscules, cliquer sur **1 er Lettre des Mots En Majuscule**
	- ➢ Pour modifier indifféremment des minuscules ou des majuscules, cliquer sur **iNVERSER lA cASSE**
- Pour mettre le texte en **petites majuscules**
- Dans l'onglet **Accueil**
- Cliquer sur la **flèche dans le coin inférieur droit** (ou sélectionner le texte et faire un clic droit avec la souris)

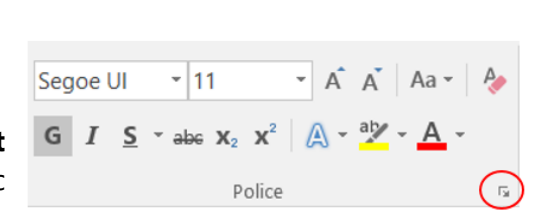

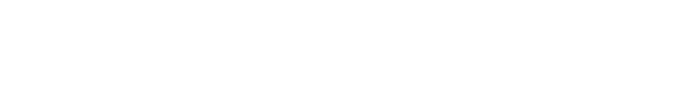

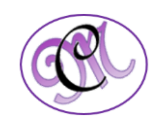

minuscules **MAJUSCULES** 1re Lettre Des Mots En Majuscule **INVERSER IA CASSE** 

Majuscule en début de phrase

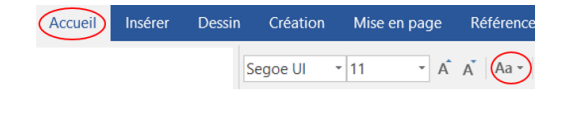

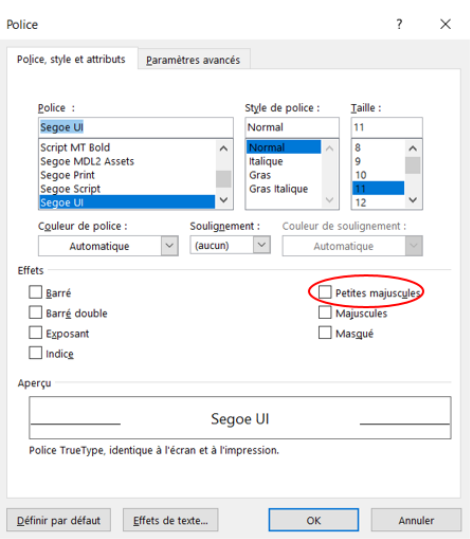

- Activer la case à cocher **Petites Majuscules**
- Cliquer sur **OK**

### **3. Utilisation du raccourci clavier [Sommaire](#page-0-0)**

<span id="page-2-0"></span>Simple, rapide et facile d'utilisation, il existe un **raccourci clavier** qui permet de changer automatiquement le texte de **minuscule en majuscule et inversement**.

Le **raccourci clavier** offre moins d'options que l'utilisation du ruban, mais reste cependant très pratique

- **Shift + F3**
- Sélectionner le **texte à modifier** ou cliquer sur un seul mot
- Appuyer **en même temps** sur **Shift (ou Majuscule) + F3**

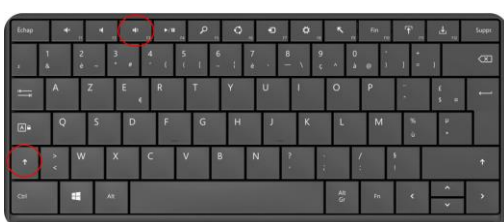

**Remarque** : Utiliser le raccourci clavier autant de fois que nécessaire

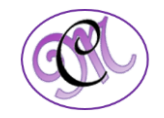